# Visualizations in R

#### TMA4268 Statistical Learning V2019. Module 1: INTRODUCTION TO STATISTICAL LEARNING

*Mette Langaas and Julia Debik, Department of Mathematical Sciences, NTNU week 2, 2019*

### **Contents**

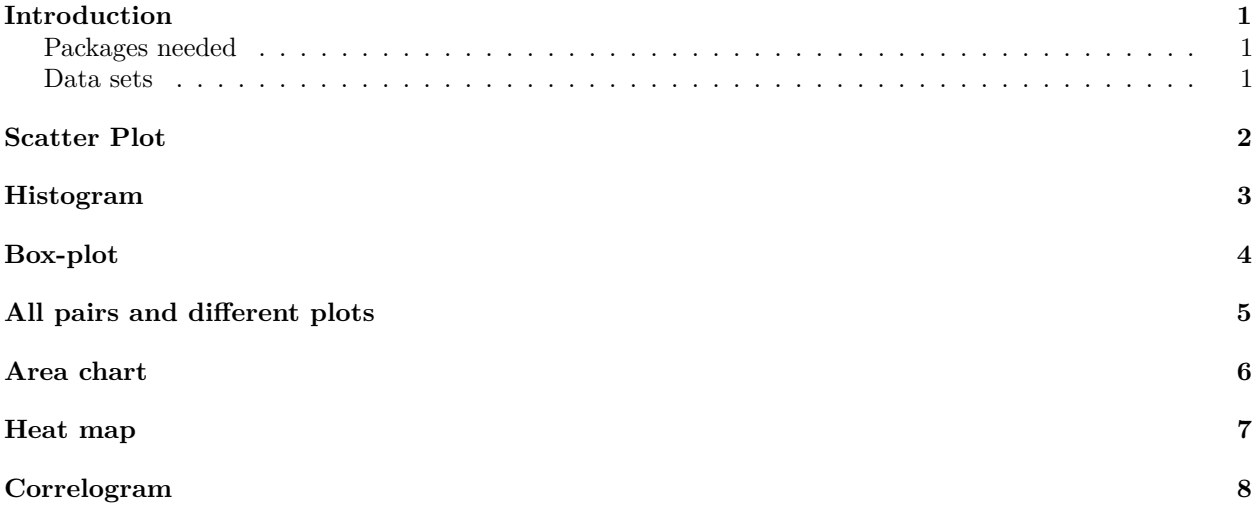

## <span id="page-0-0"></span>**Introduction**

For each of the plots (scatter plot, histogram, boxplot, area chart, heat map, correlogram) *explain what you see (including what is on the x- and y-axis) and try to transform what you see into insight about the data*. All except the correlogram use ggplot2 for plotting. If you want to read more about the idea behind ggplot2 (grammar of graphics) Chapter 3 of R for Data Science is a good read.

#### <span id="page-0-1"></span>**Packages needed**

```
install.packages("car")
install.packages("faraway")
install.packages("ggplot2")
install.packages("GGally")
install.packages("reshape")
install.packages("corrplot")
install.packages("corrgram")
```
#### <span id="page-0-2"></span>**Data sets**

Three different data sets are used - read descriptions in R:

- SLID: ?car::SLID
- mtcars: ?datasets::mtcars
- ozone: ?faraway::ozone

# <span id="page-1-0"></span>**Scatter Plot**

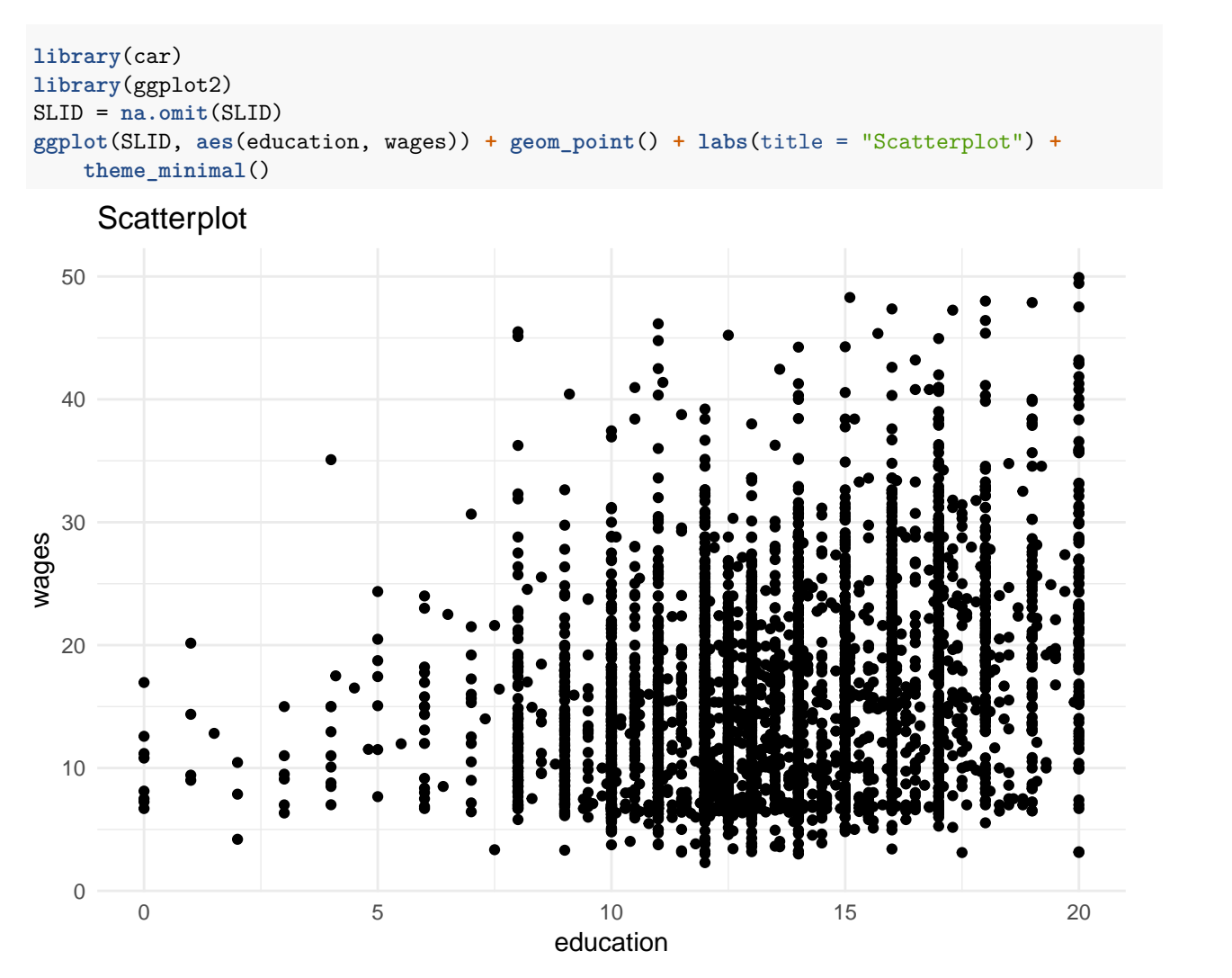

**Solution:** The scatterplot shows that the people with the largest wages often are the people with the longest education. The plot also indicates that the variance increases as a function of education, i.e the expected wage vary less for a random person with 0-5 years of education compared to a person with 20 years of education.

```
ggplot(SLID, aes(education, wages)) + geom_point(aes(color = language)) + scale_x_continuous("Education") +
    scale_y_continuous("Wages") + theme_bw() + labs(title = "Scatterplot") +
   facet_wrap(~language) + theme_minimal()
```
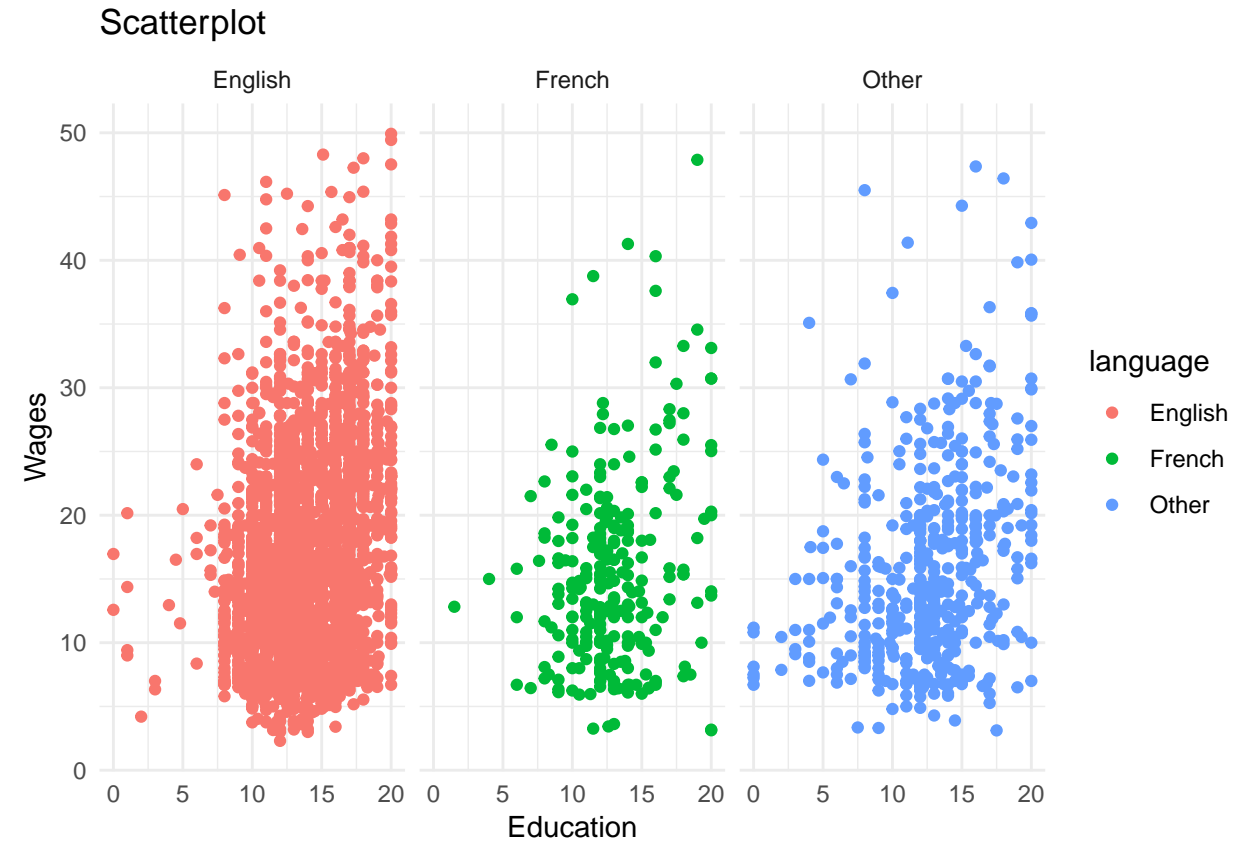

Solution: From this plot we see that there are more english speaking people in the dataset. In general, the english speaking people have large education (relatively few people with education < 8 years). Among the people who speak other langauges than french and english, there is a larger amount of people with low education.

# <span id="page-2-0"></span>**Histogram**

**ggplot**(SLID, **aes**(wages)) **+ geom\_histogram**(binwidth = 2) **+ labs**(title = "Histogram") **+ theme\_minimal**()

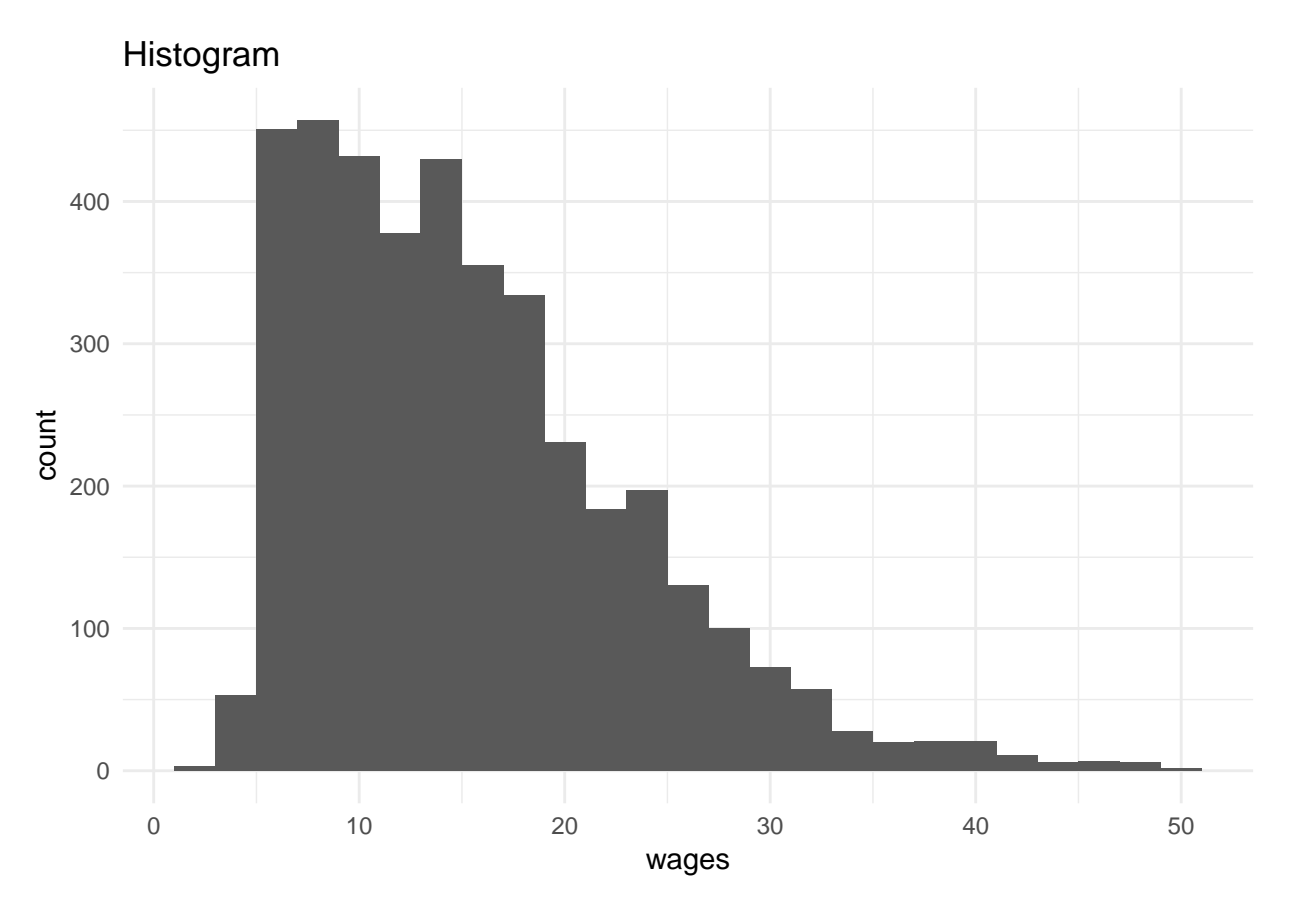

**Solution:** Shows the distributon of wages in the dataset.

# <span id="page-3-0"></span>**Box-plot**

```
ggplot(SLID, aes(language, wages)) + geom_boxplot(fill = "skyblue") + labs(title = "Box Plot") +
   theme_minimal()
```
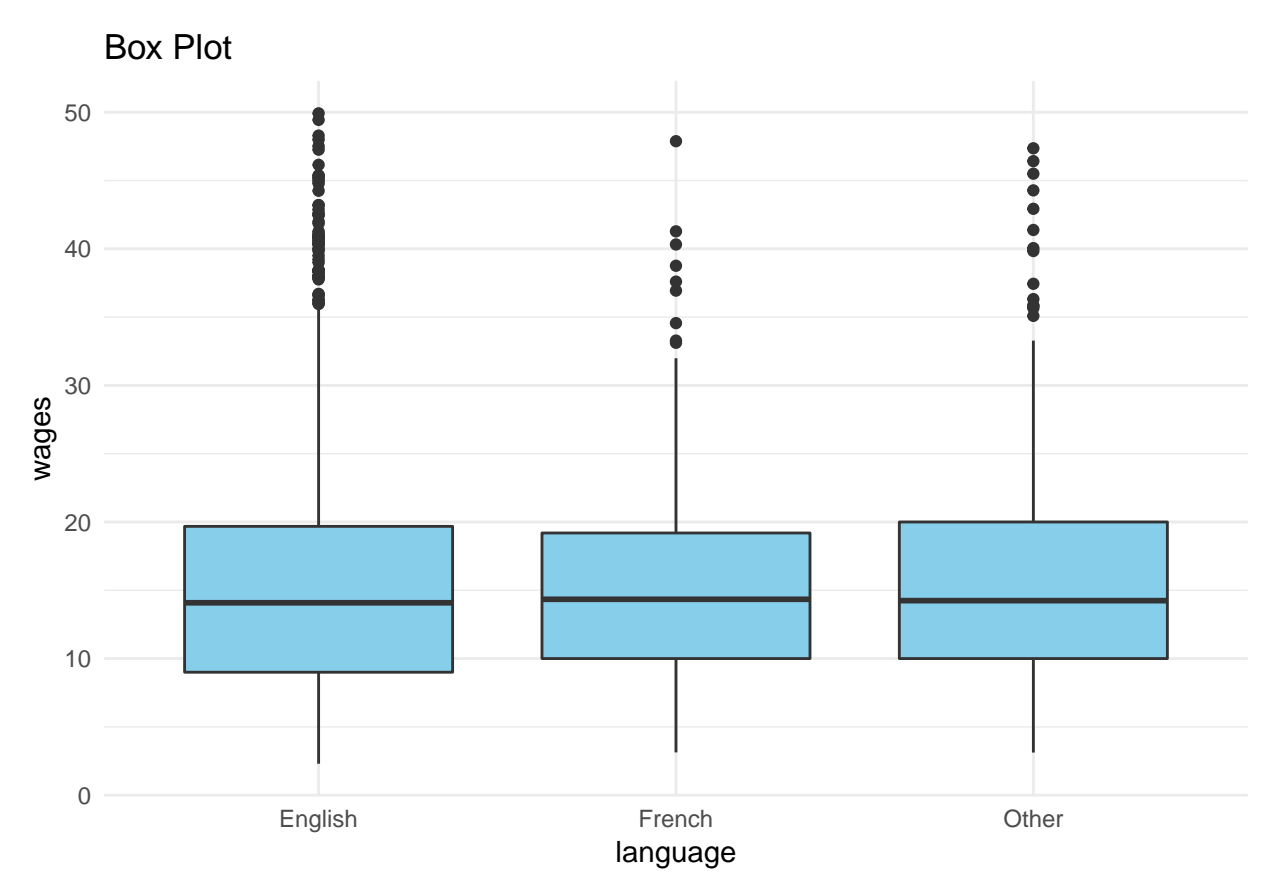

**Solution:** The median wage is similar for people speaking english, french and other languages. The 25 and \$75 \$ percentiles are also similar for the three boxplots. However, there are more outliers among the english speaking people: There are many people with wages that are larger than the upper 95 percentile.

# <span id="page-4-0"></span>**All pairs and different plots**

```
library(GGally)
ggpairs(SLID) + theme_minimal()
```
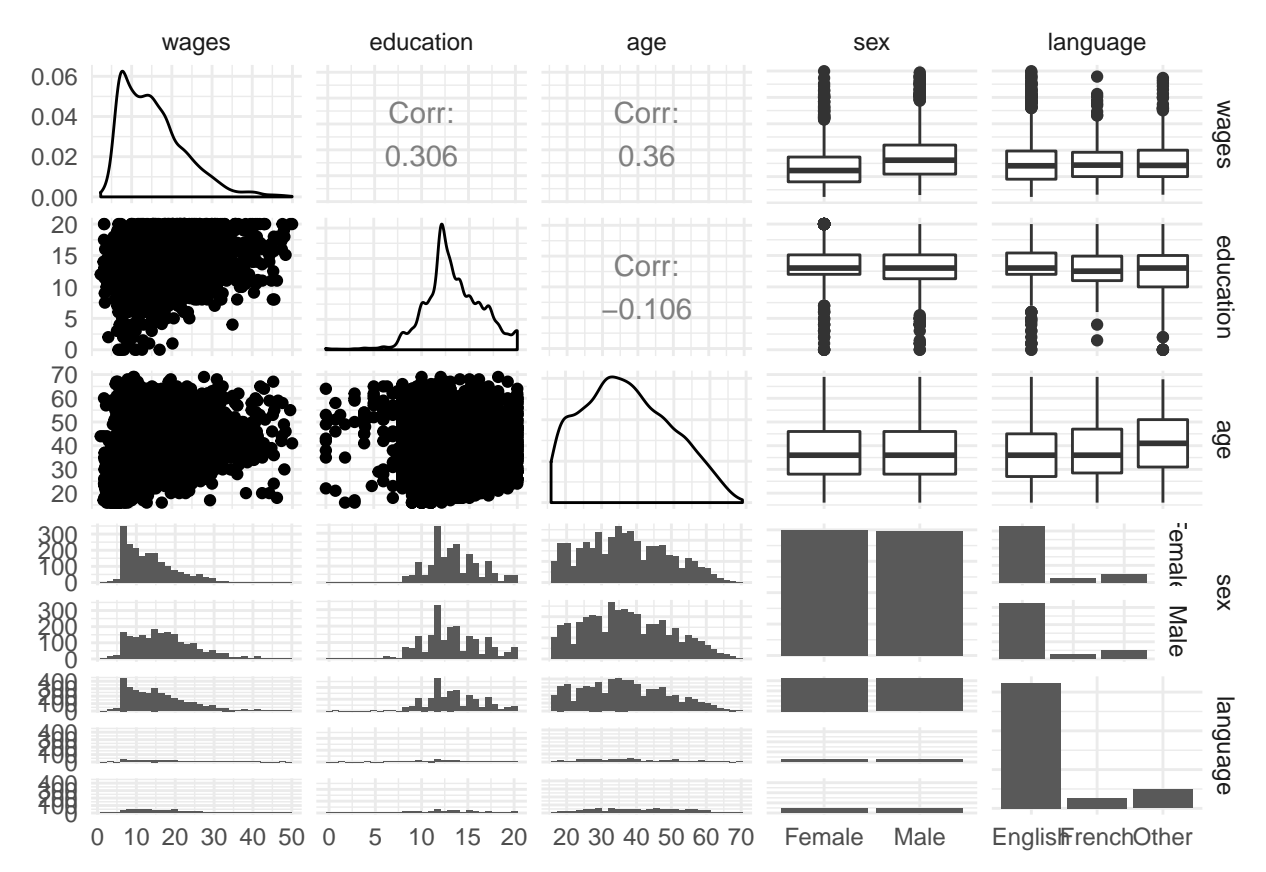

**Solution:** This plot gives us an overview of the dataset:

- Correlation between different variables, e.g  $\text{cor}(\text{age},\text{wage})=0.36$ .
- Distribution of wages in the dataset (upper left), education (row 1, column 2) and age (row 3, column 3).
- Boxplots for different pairs of variables, e.g boxplots for wage as a function of gender (row 1, column 4). We see that males have a median wage that is larger than for the females in the dataset.
- Histograms showing the distribution of the different covariates, i.e row 4, column 4 shows that there are approximately equally many males and females in the dataset.
- Scatterplots indicating correlation between variables, e.g scatterplot between wages and education in row 2, column 1.

## <span id="page-5-0"></span>**Area chart**

```
ages = cut(SLID$age, breaks = 3)
SLID2 = cbind(SLID, ages)
ggplot(SLID, aes(x = wages, fill = ages)) + geom_area(stat = "bin") + them\_minimal()
```
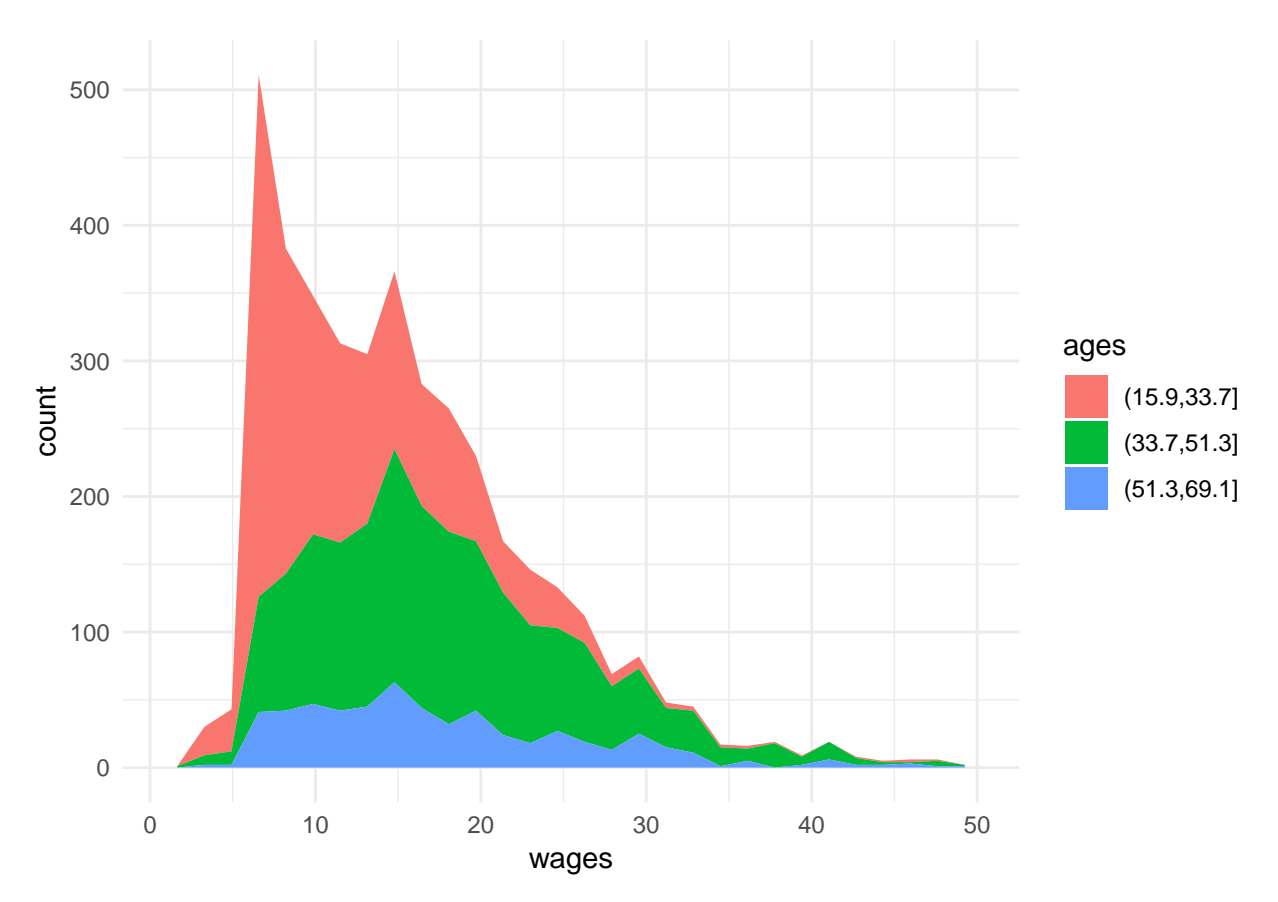

**Solution:** Compares the distribution of wages for different age groups. Young people (red) tend to have lower wages than older people between 31.7 and 51.3 years (green).

# <span id="page-6-0"></span>**Heat map**

```
library(reshape)
head(mtcars)
carsdf = data.frame(scale(mtcars))
carsdf$model = rownames(mtcars)
cars_melt = melt(carsdf, id.vars = "model")
ggplot(cars_melt, aes(x = variable, y = model)) + geom_raster(aes(fill = value)) +
    labs(title = "Heat Map") + scale_fill_continuous(name = "Value") + theme_minimal()
```
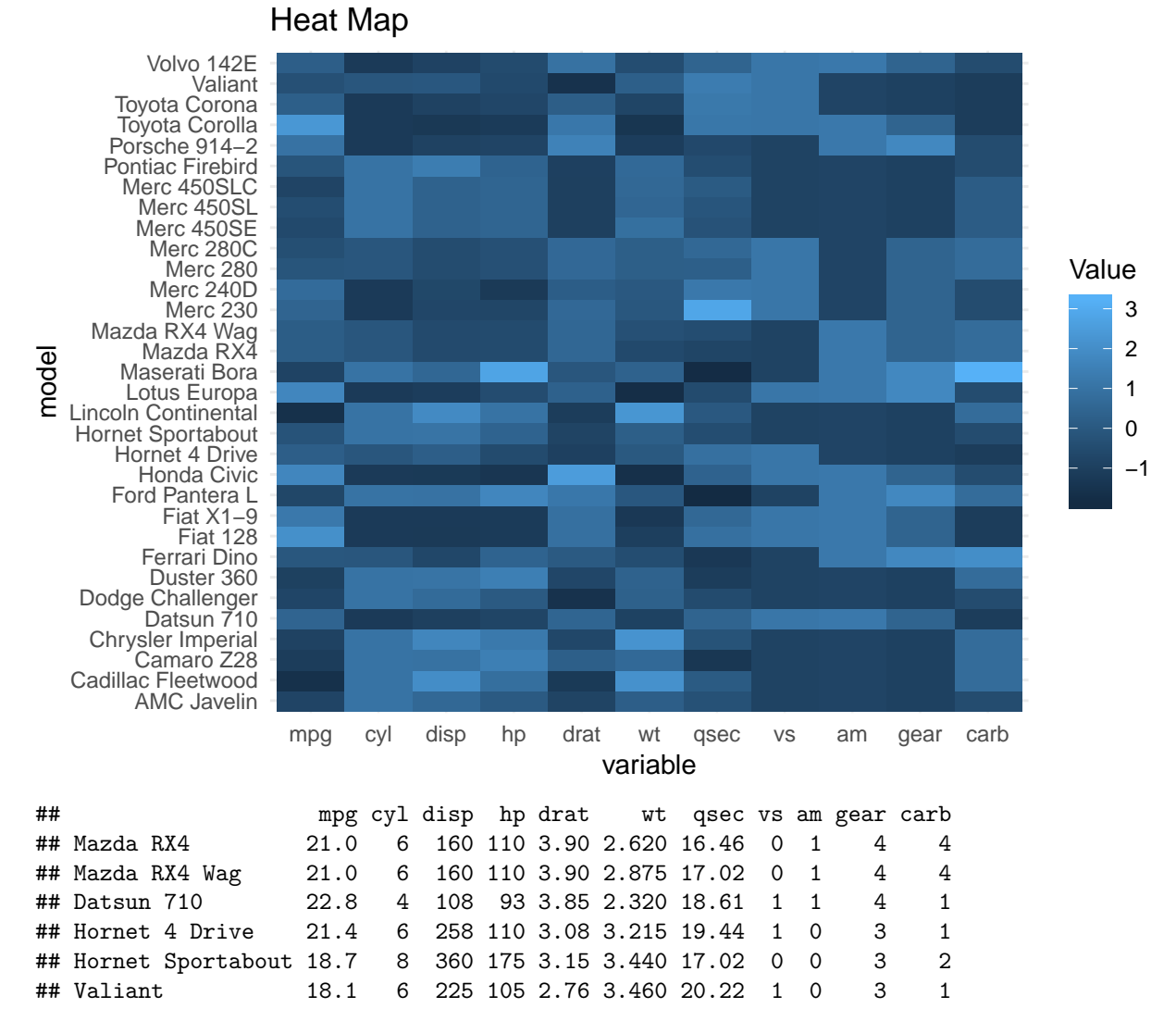

**Solution:** Visualization of the data. Shows the values of the different covariates (-1 to 3) for the different car models.

# <span id="page-7-0"></span>**Correlogram**

The ozone data:

```
library(faraway)
data(ozone)
library(corrplot)
ozonecorr = cor(ozone)
corrplot(ozonecorr)
```
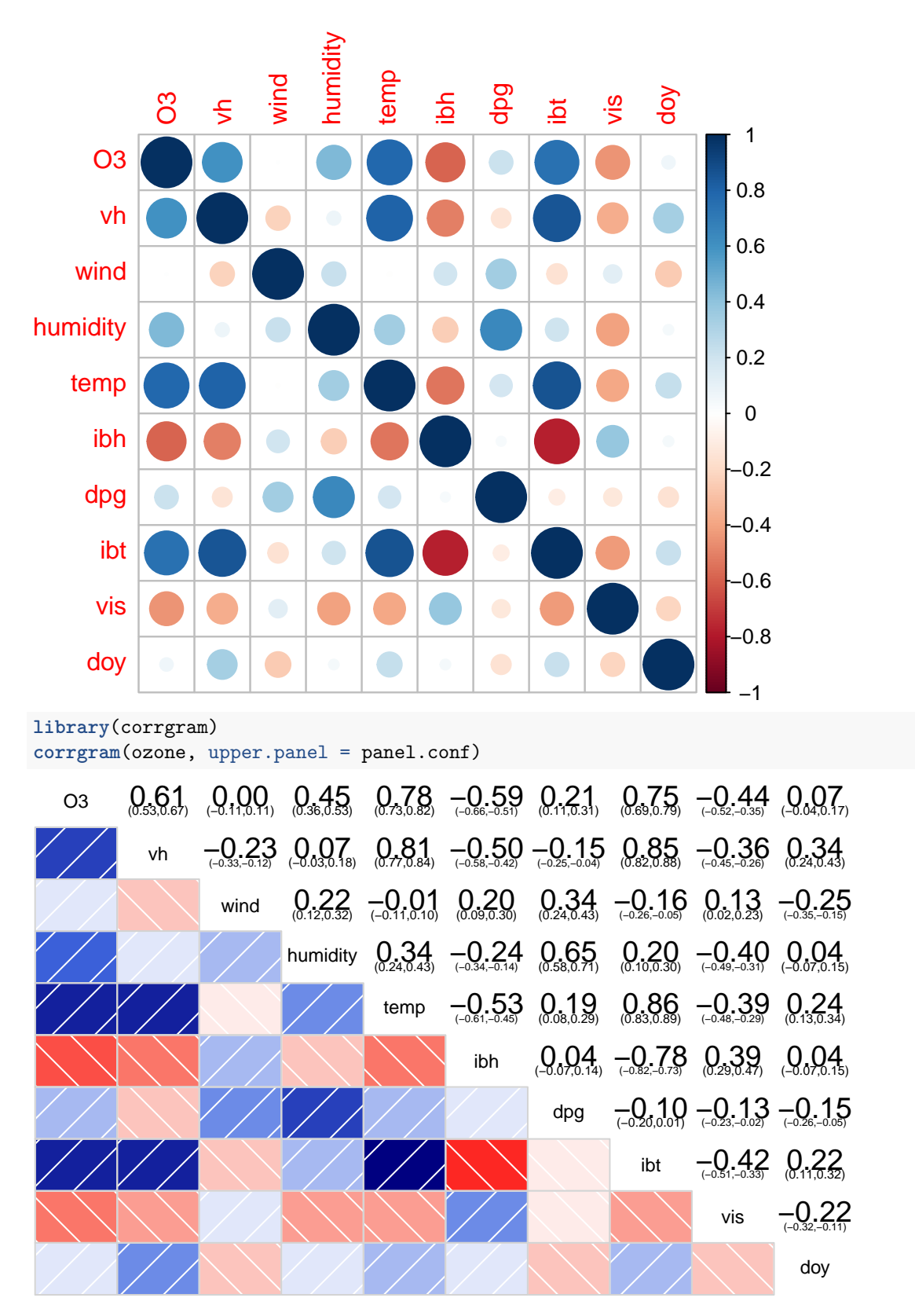

**Solution:** Visualizes the correlation between different variables in the dataset. We can for example observe a large, negative correlation between *ibh* and *ibt* and a large, positive correlation between *ibt* and *O*3.